## Geschickter Umgang mit Formatkonflikten beim Import von Word-Dokumenten

Text, den Sie in anderen Textverarbeitungsprogrammen erstellt haben, speichern Sie am besten im RTF-Format ab – dieses behält die Textformatierungen bei. Falls Sie keine Formatierungen importieren möchten, können Sie die Datei

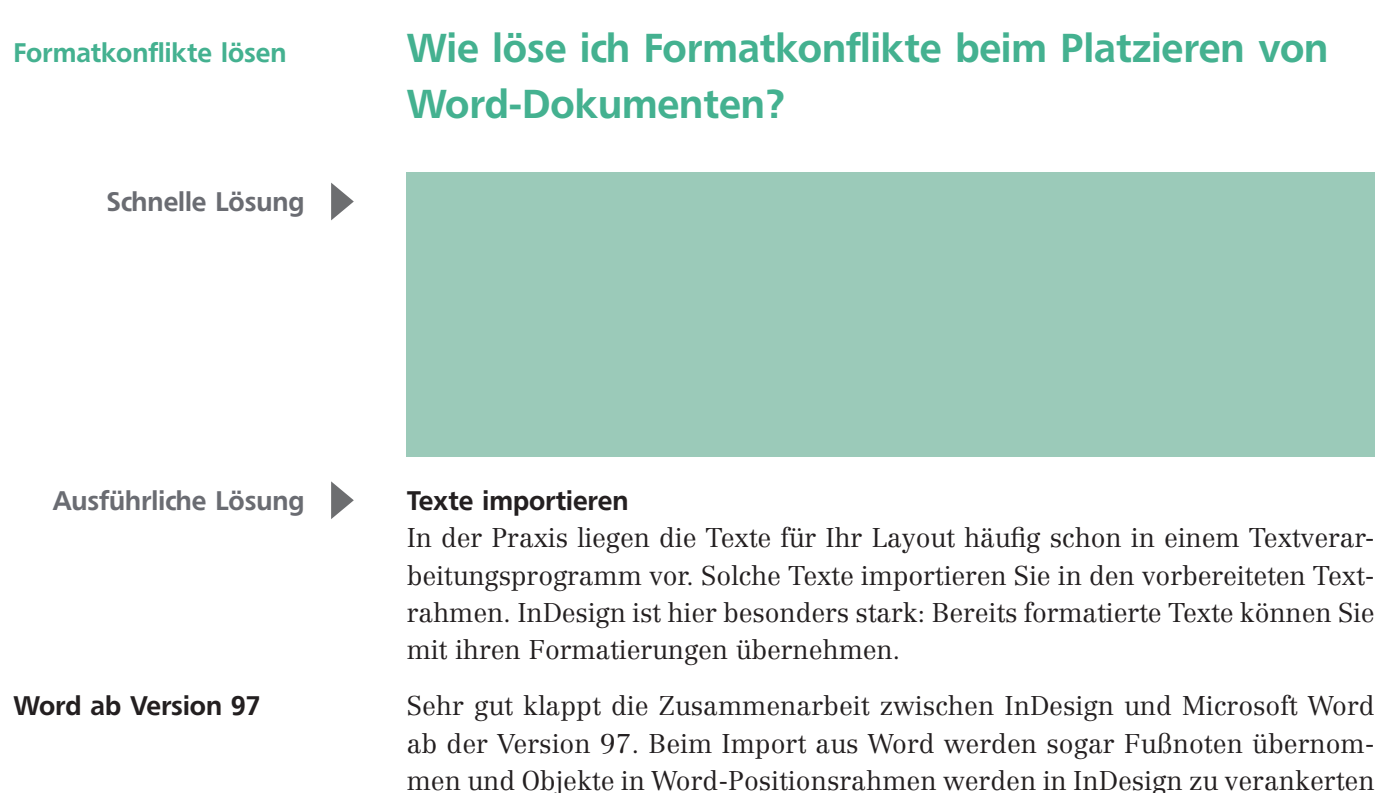

Objekten.

## RTF-Format

Abb. 1 Aktivieren Sie das Kontrollkästchen IMPORTOPTIONEN ANZEIGEN, um Kontrolle über die Formatierung des eingefügten Textes zu haben.

Textrahmen vorbereiten

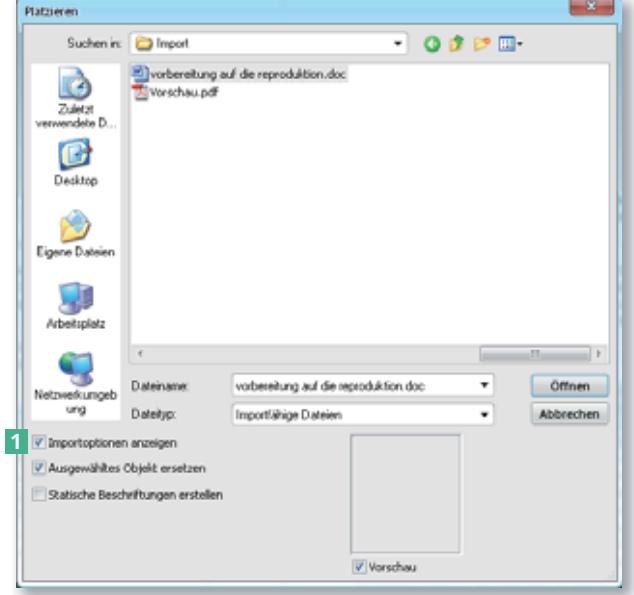

auch als einfache Textdatei speichern.

Damit Sie eine Word-Datei in InDesign importieren können, müssen Sie sie zuvor im Textverarbeitungsprogramm schließen, weil Sie sonst eine Fehlermeldung erhalten.

In InDesign bereiten Sie ggf. einen Textrahmen vor und klicken mit dem Text-Werkzeug T hinein. Sie können den Text aber auch ohne vorheriges Erstellen eines Textrahmens importieren.